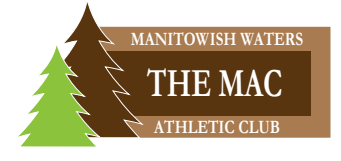

## **NEW MEMBERS ONLY! CURRENT OR PRIOR MEMBERS: CONTACT THE MAC STAFF.**

Register for classes from anywhere at any time!

With an online account, members can sign up for classes and events via the web.

To get started, go to macmw.clubautomation.com and click "Access My Account."

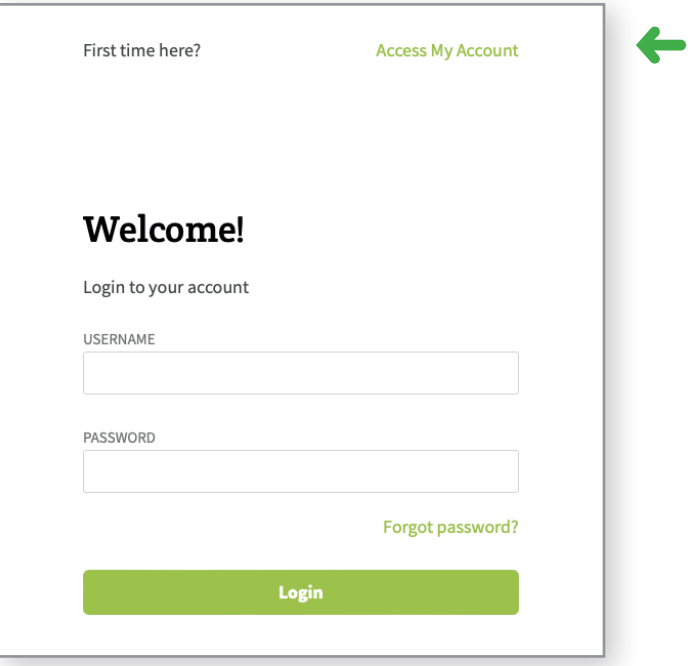

Provide your name and email address. Click "Continue."

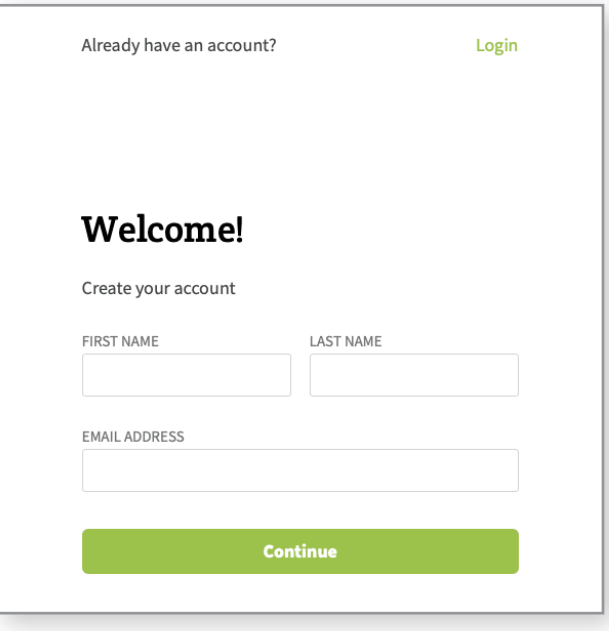

Check the email address you provided for an email from The MAC.

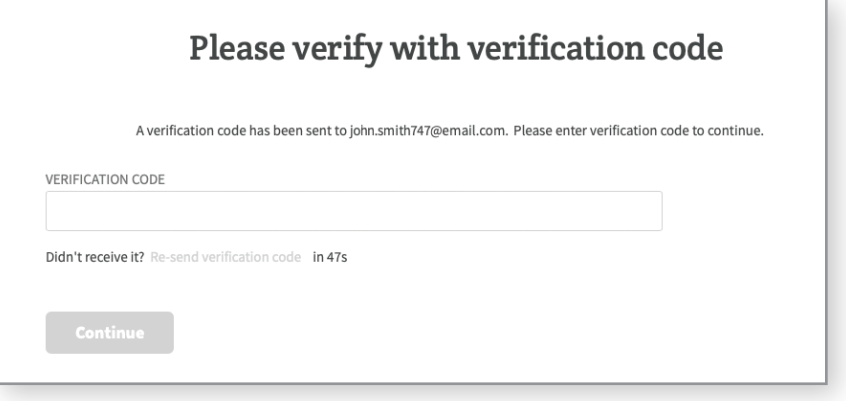

Input the supplied code and click "Continue" to verify your account.

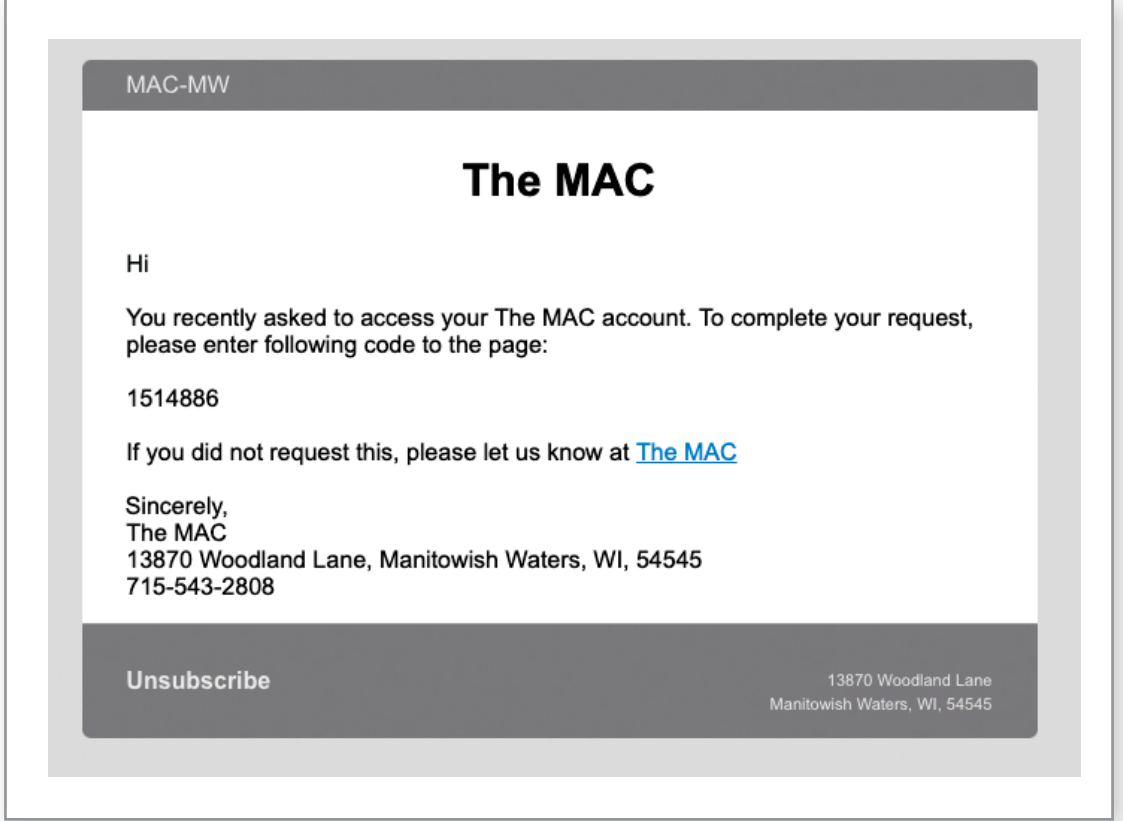

All Members have a pre-assigned username. Contact a MAC Staff Member for information. Enter your username and create a password. Click "Confirm."

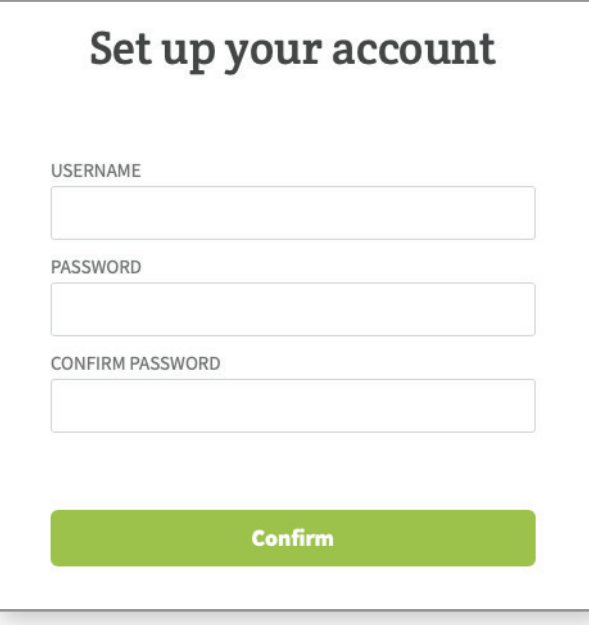

## Password Requirements

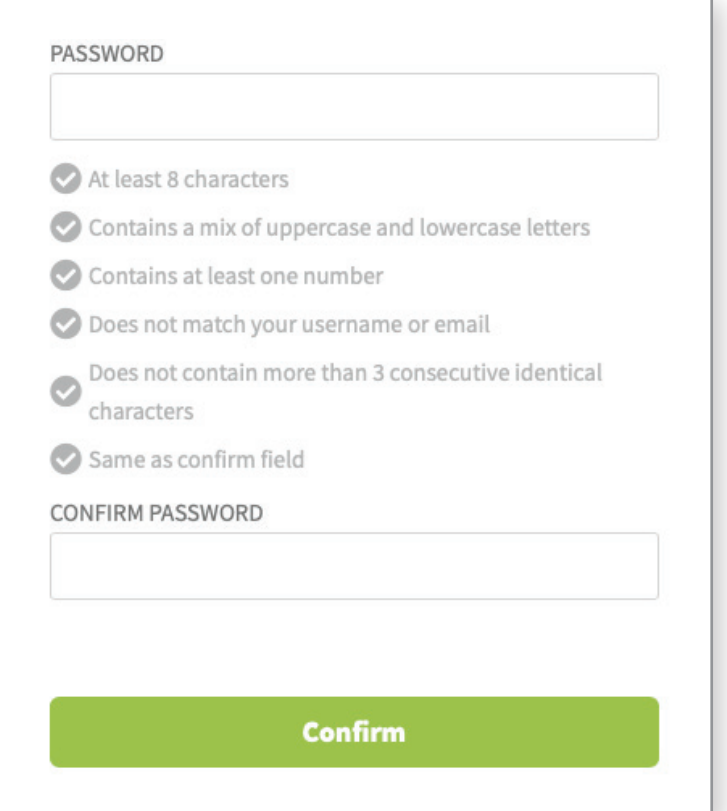

Follow the five steps to provide your account details. Fields with \* are required.

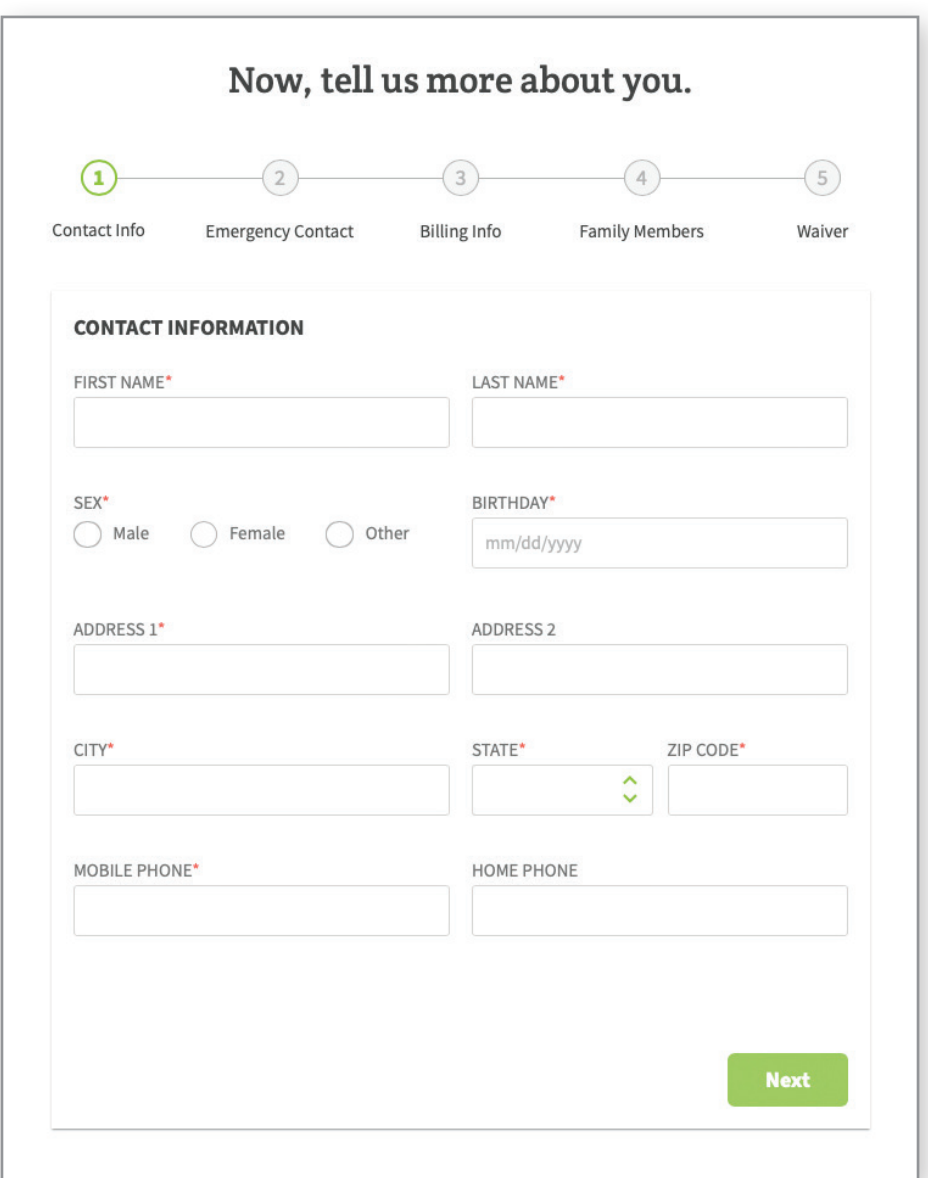

#1: Please provide your contact information. When you're done, click "Next."

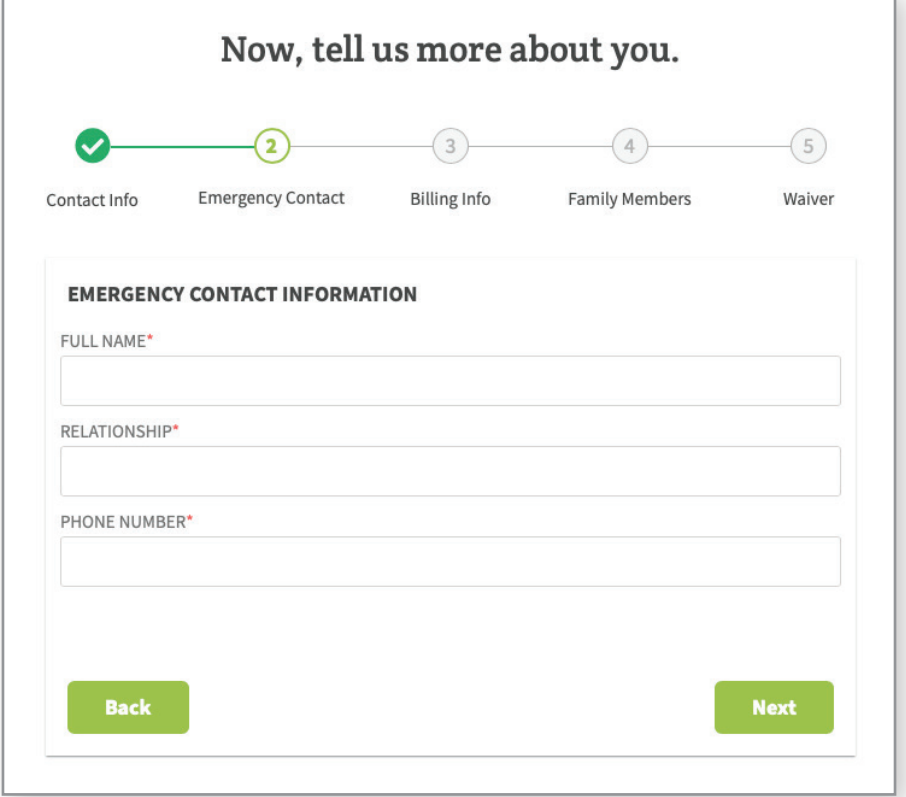

#2: Please provide your emergency contact information. When you're done, click "Next."

#3: Please provide your billing information. When you're done, click "Next."

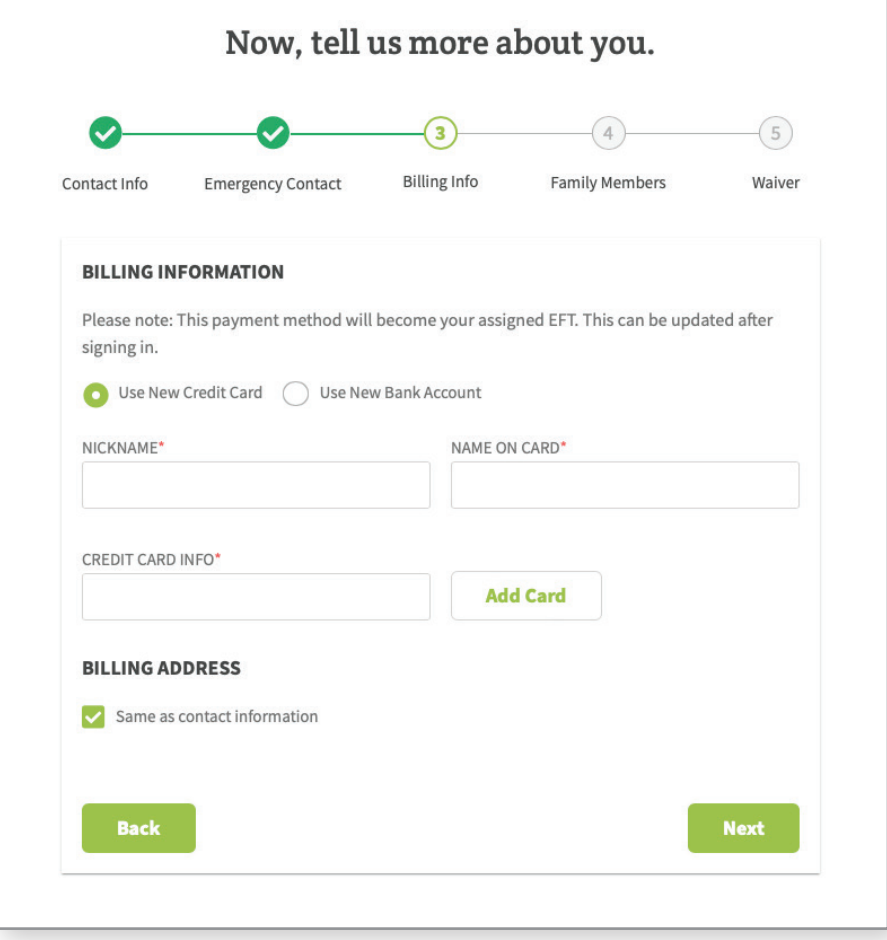

#4: For family memberships, click "Add Family Member" to add users to your account. If you don't have a family membership, click "Skip."

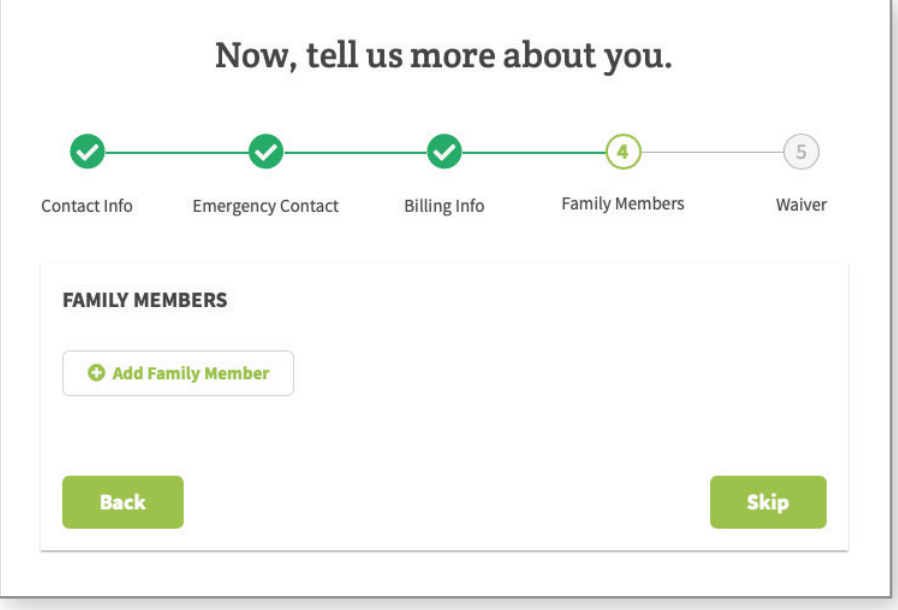

#5: Please read the liability waiver.

Check the box to acknowledge you have read the waiver and agree with the terms. Enter your full name in the e-signature box. Click "Finish."

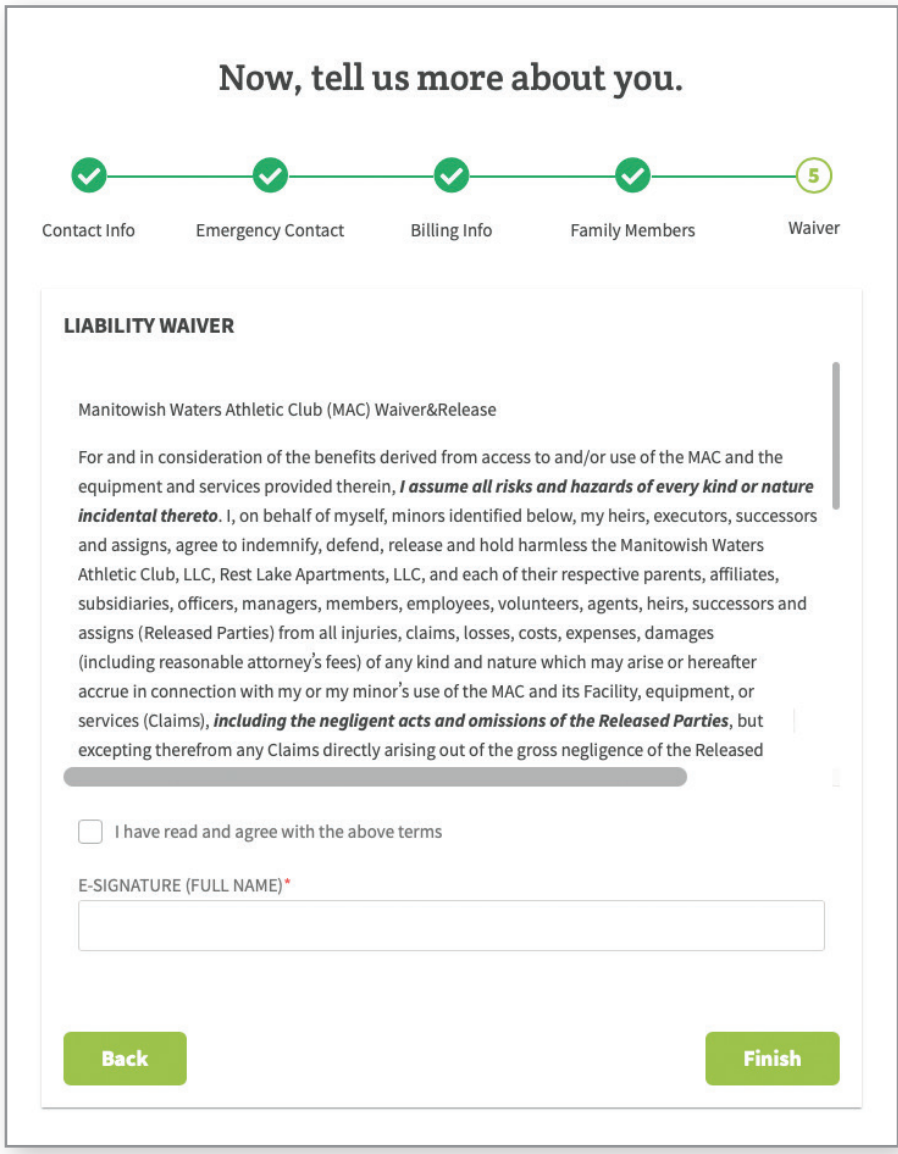

Once you see "Congratulations!", click "Continue" to access your account.

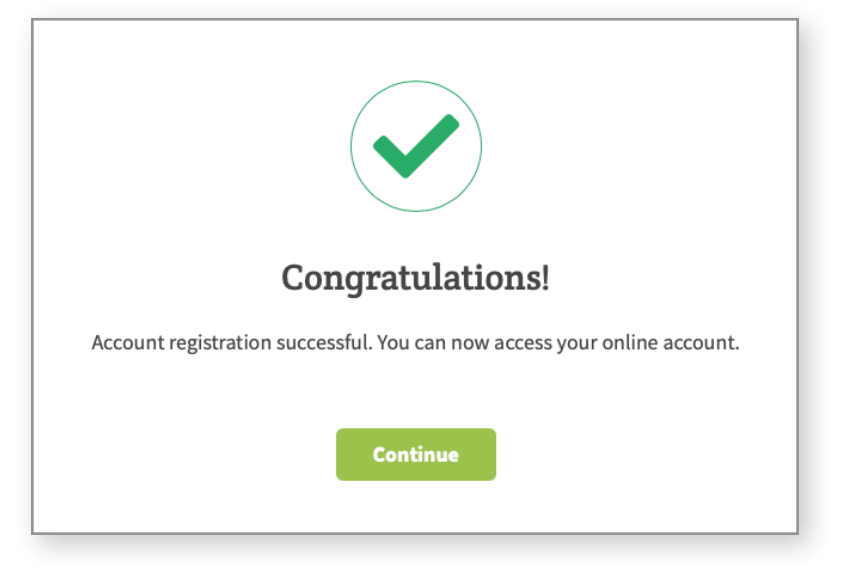

Every time you log in to your account, you'll begin at the homepage.

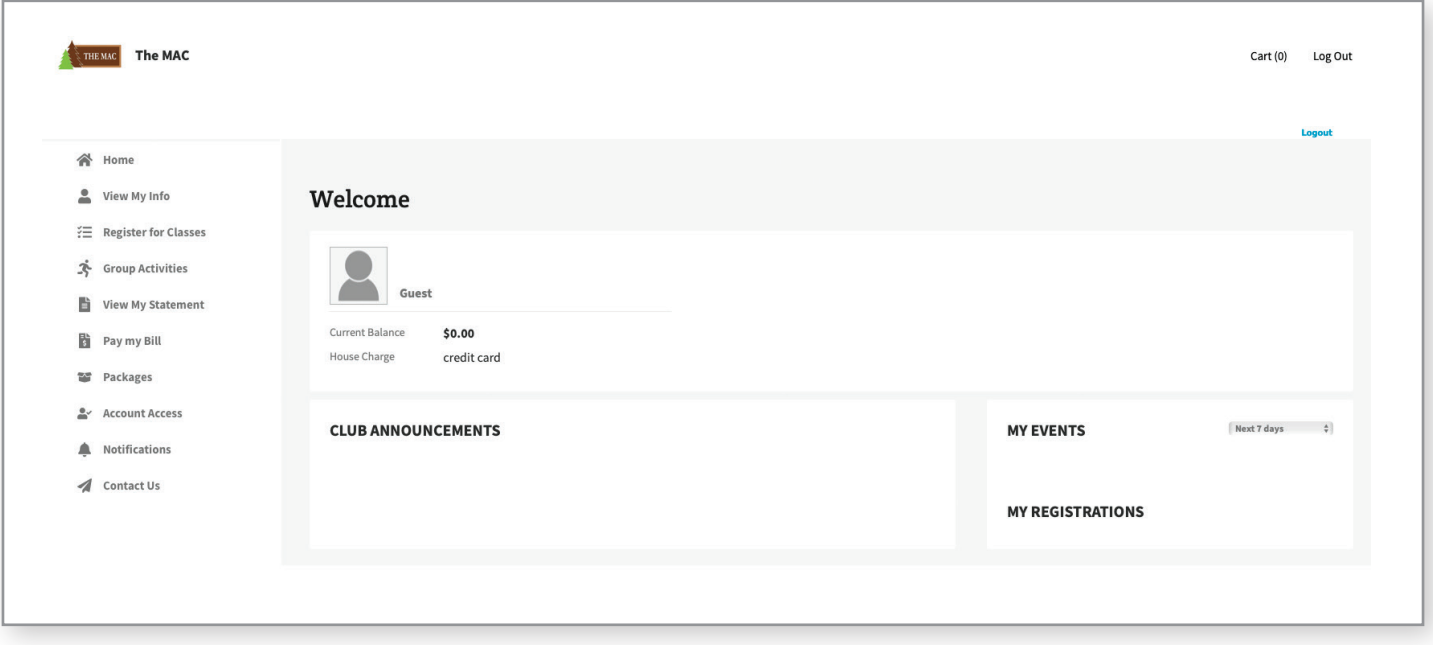

Use the Navigation Panel on the left side to update personal and billing information, register for classes and group activities, view statements, pay bills, and more.